## 技術ノート KGTN 2014102701

## 現 象

[GGH4.X] IE8 ~ IE11 で ActiveX クライアントを使用する場合の 「インターネット オプション」 の設定は?

## 説 明

IE のバージョンにより画面の内容が若干異なりますが,以下の内容を参考に設定を行って下さい.

1.インターネットオプションを開きます.

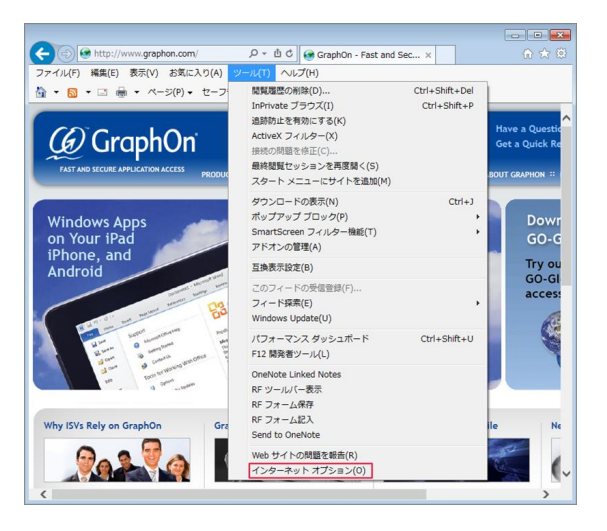

2.インターネットゾーンのセキュリティのレベルを 「中高」 に設定します.

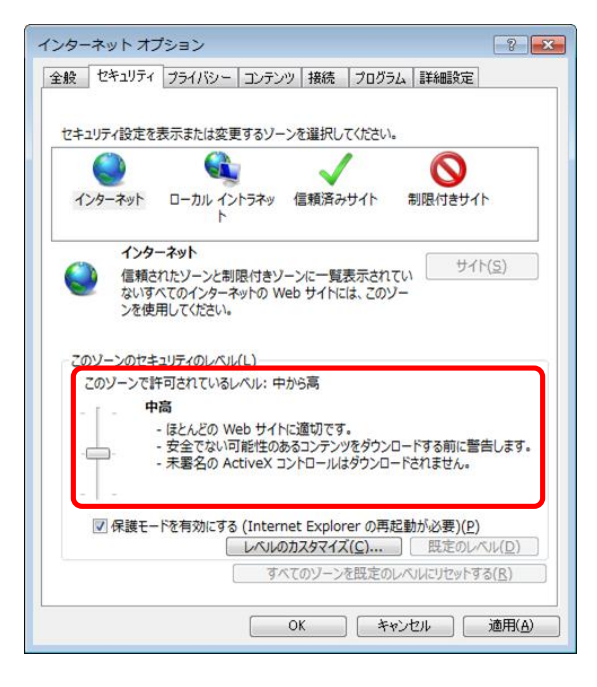

必要に応じて「レベルのカスタマイズ」ボタンをクリックして、下記赤枠の通りに設定されているかどうか確認し てください.

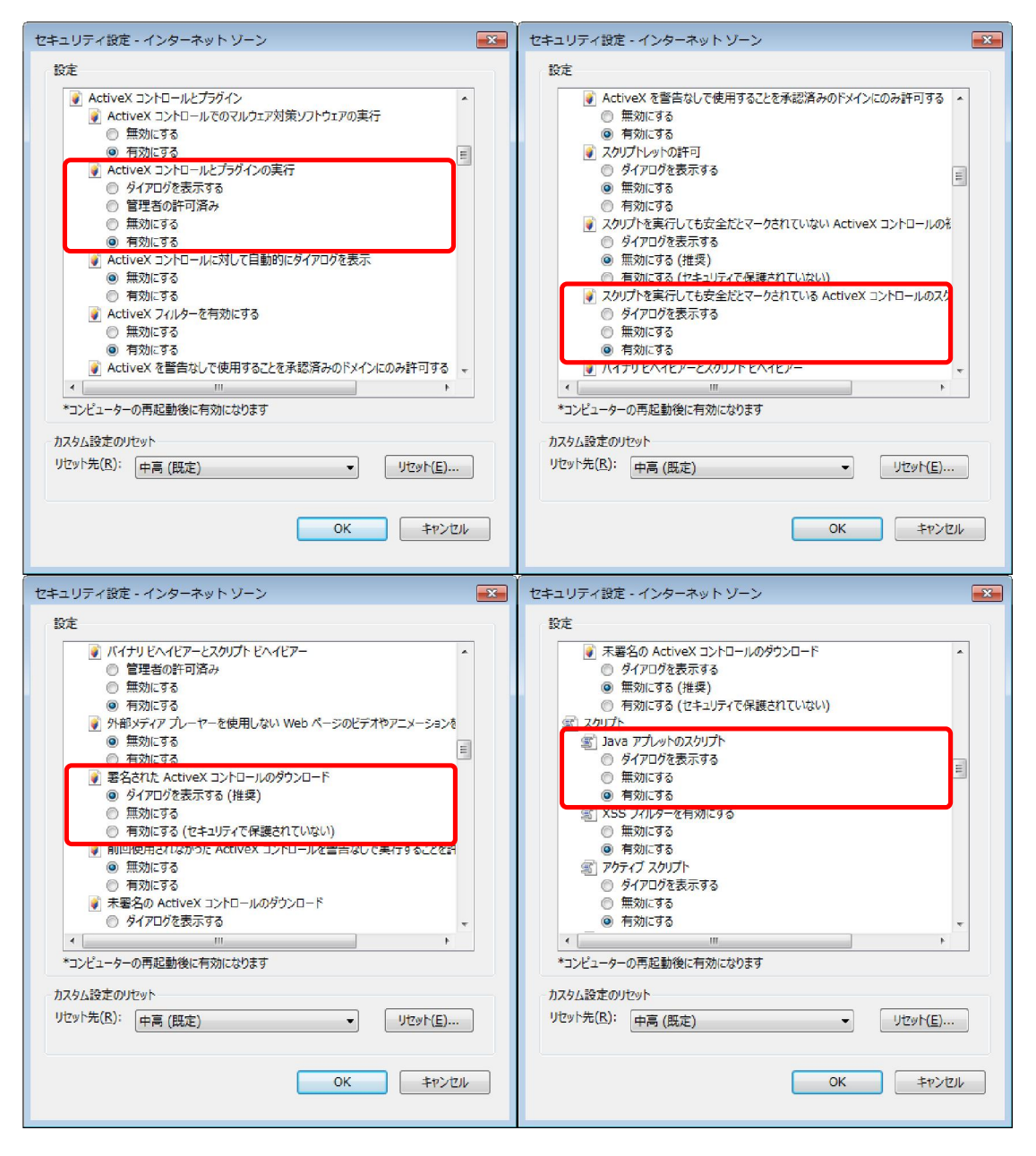

3.インターネットゾーンのプライバシーを「中」に設定します.

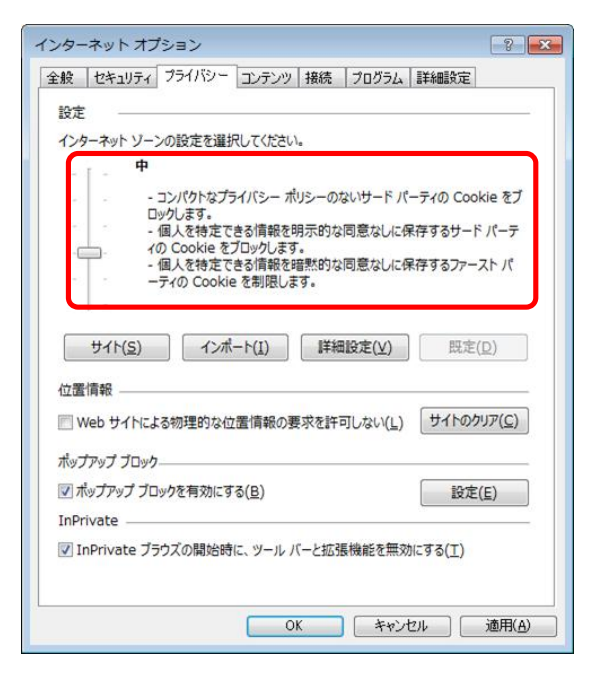

Last reviewed: Oct 28, 2014 Status: DRAFT Ref: NONE Copyright © 2014 kitASP Corporation